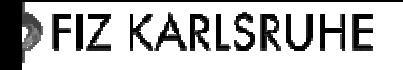

# Issue Tracking using Bugzilla

Andreas Hense

V 1.0

3.4.2006

Distribution: project team MPG, eSciDoc project team, MPG internal, public

Filename: Bugzilla\_presentationBerlin.ppt

**Revision History:**

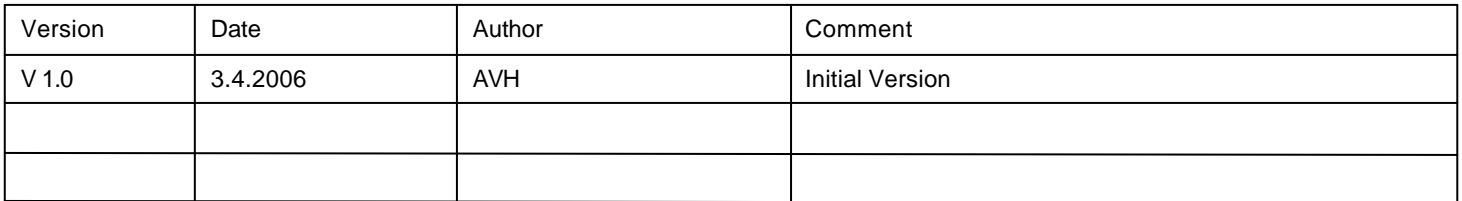

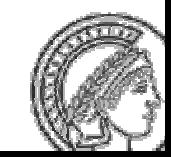

#### **Purpose – Issue Management and Defect Tracking**

- Need to keep track of
	- $\triangleright$  Issues and Enhancements during Design, Build and Test
	- $\triangleright$  Defects during Test
- **D** Need to introduce and enforce a process for
	- $\triangleright$  Enhancement Decisions
	- $\triangleright$  Defect Fixing

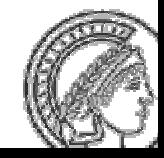

#### **Purpose – Issue Management and Defect Tracking**

- Need to keep track of
	- $\triangleright$  Issues and Enhancements during Design, Build and Test
	- $\triangleright$  Defects during Test
- **D** Need to introduce and enforce a process for
	- $\triangleright$  Enhancement Decisions
	- $\triangleright$  Defect Fixing

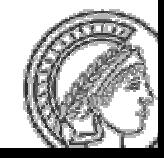

### **The Issue Lifecycle – Status and Resolutions**

- **During its lifecycle, an issue changes** status
- For resolved, verified or closed issues, an issue has several possible resolutions

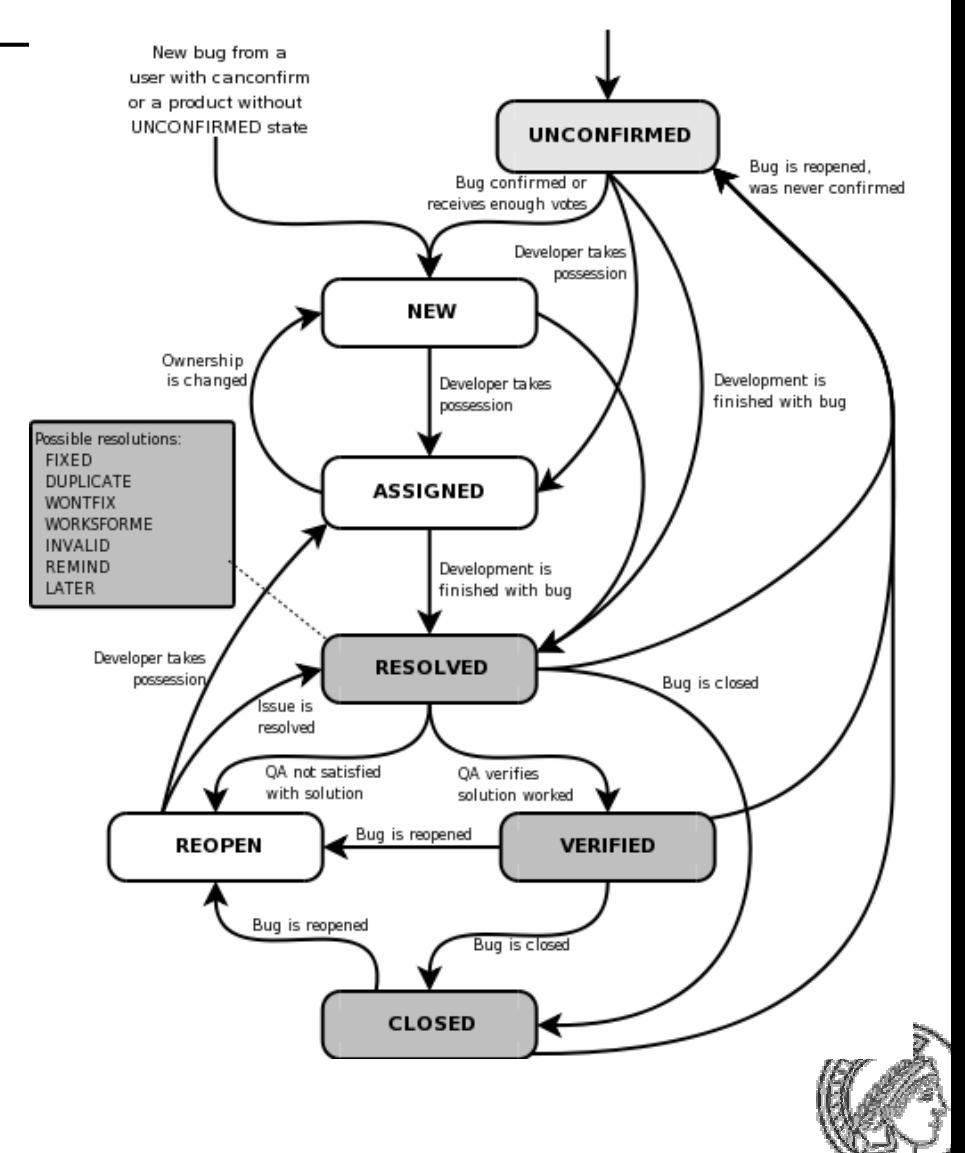

# **Bugzilla Presentation**

- Standard Process
	- $\triangleright$  Report new Issue
	- **≻ Solve Issue**
	- **▶ Verify Solution**
	- $\triangleright$  Close Issue
- **Saved Searches**
- Suggested Reports
- = https://srv2.zim.mpg.de/bugzi lla

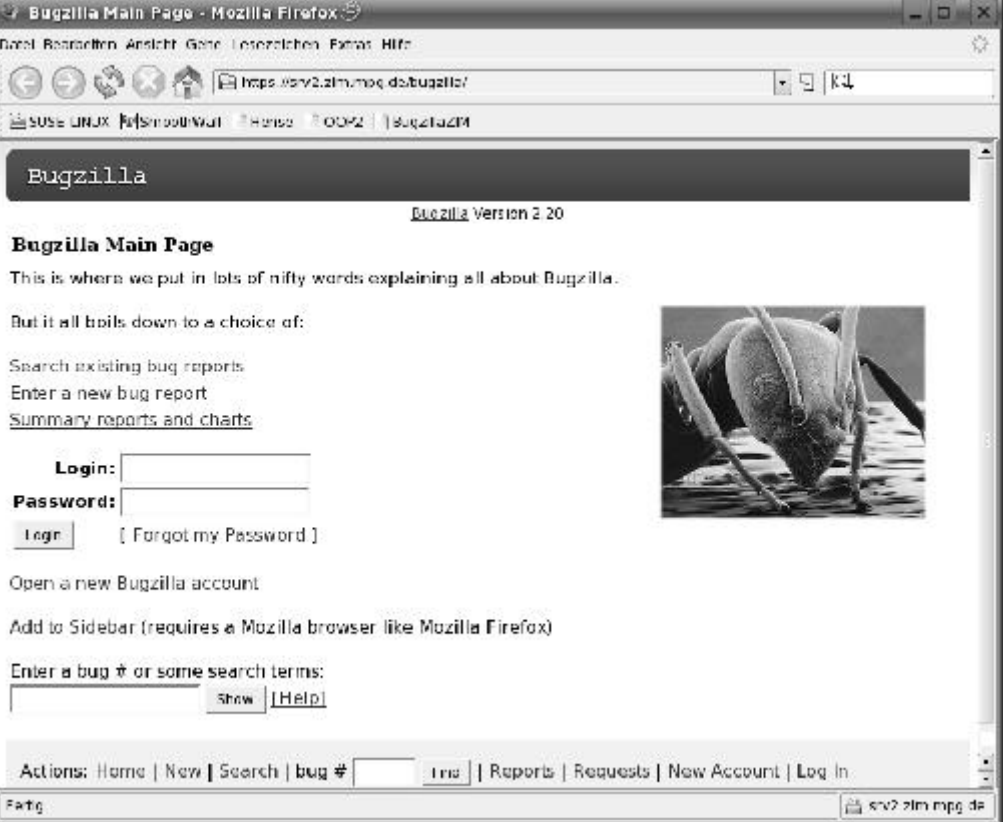

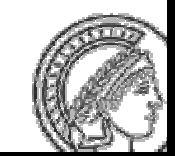

# **Startscreen (after login)**

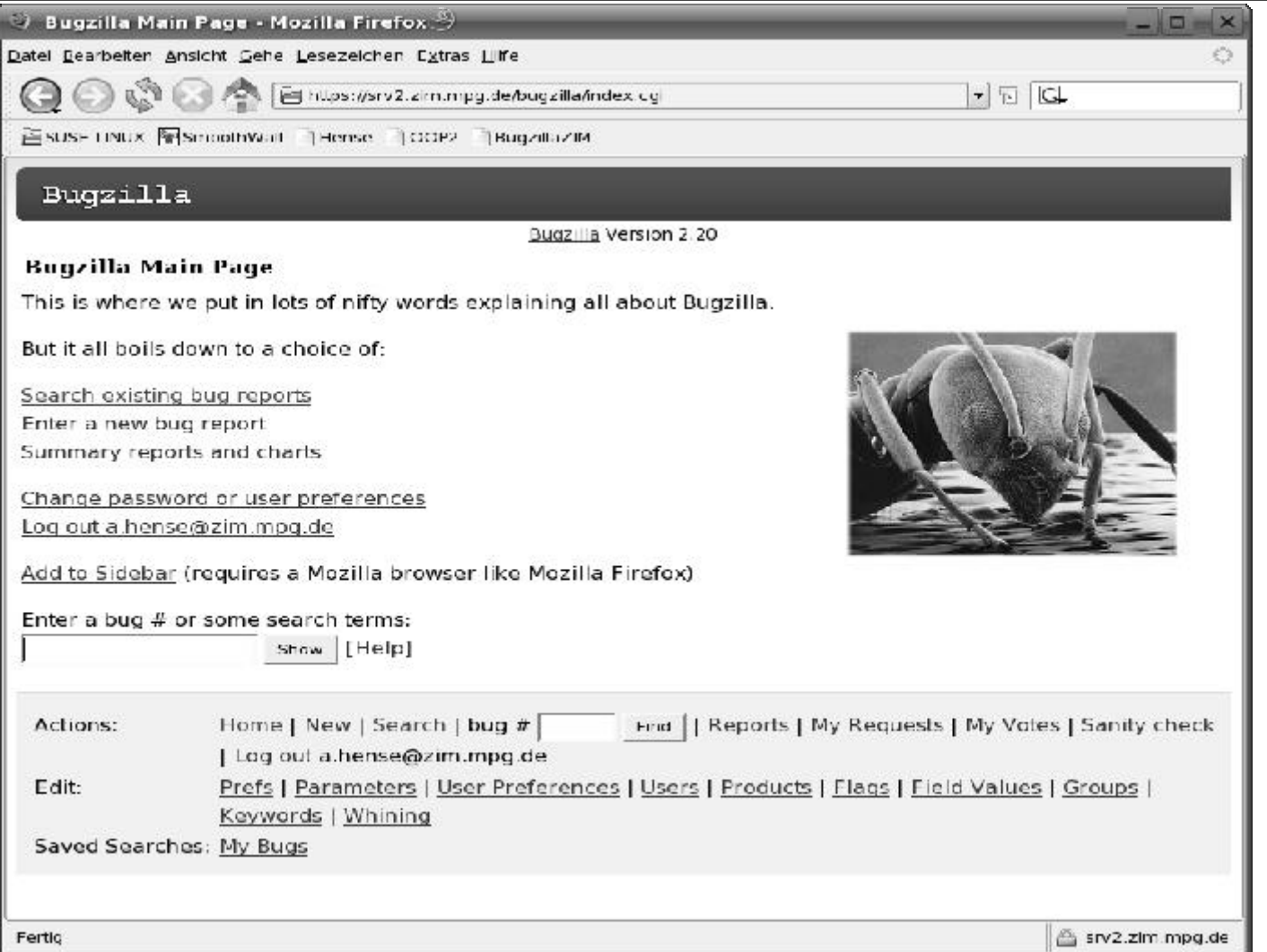

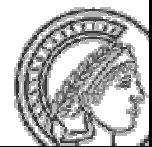

# **Create new Issue: select product**

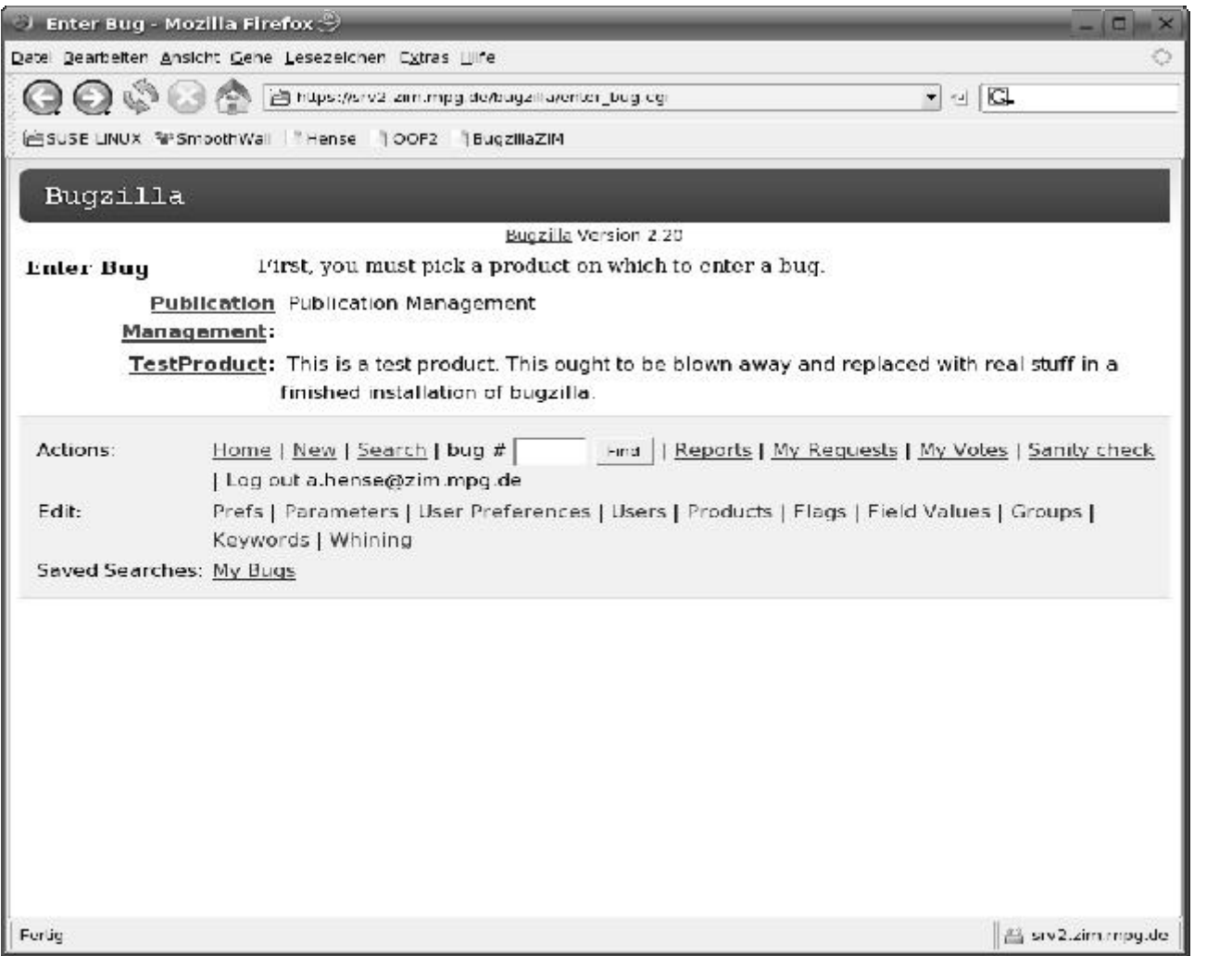

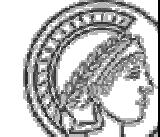

# **Create new Issue: select component**

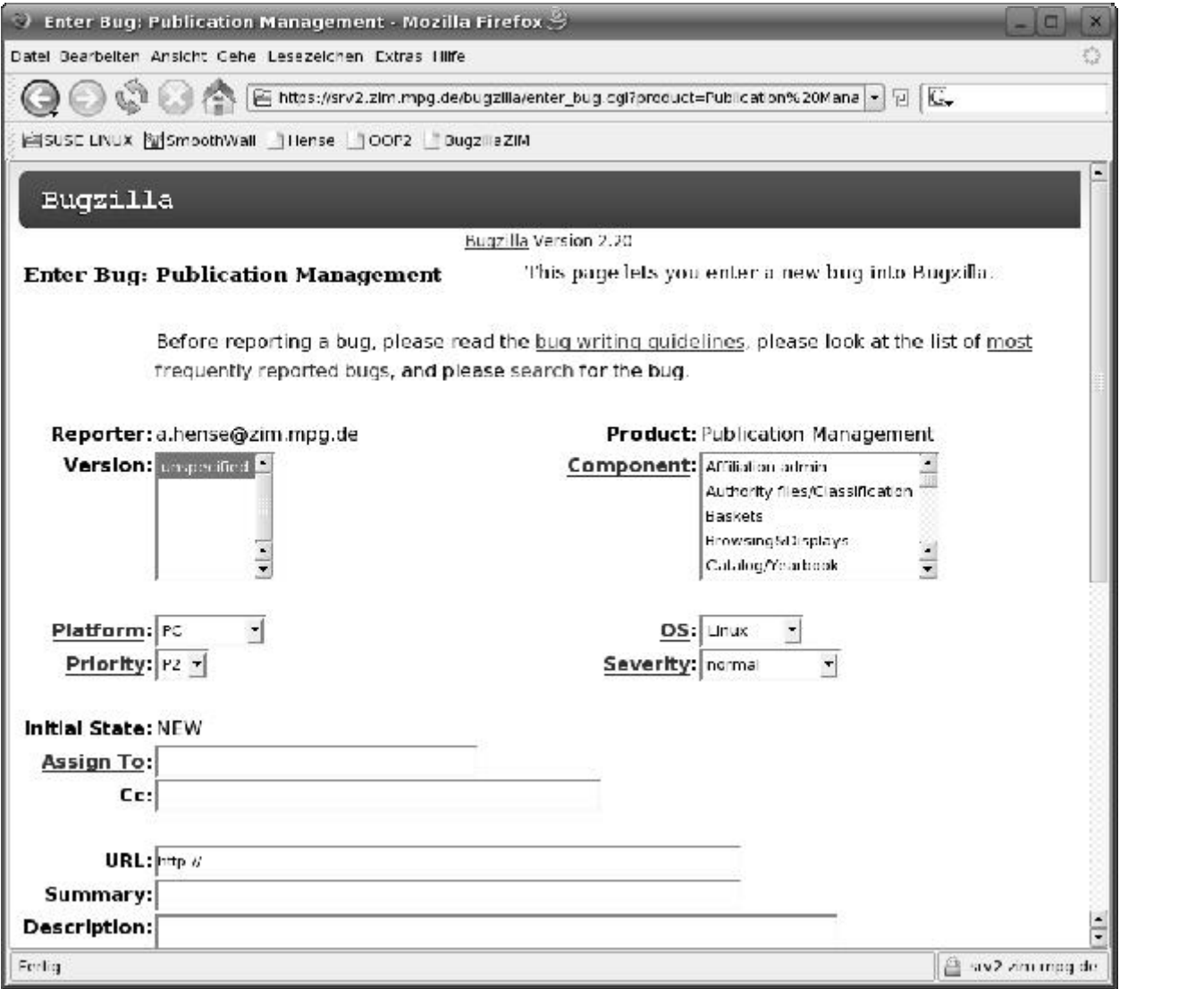

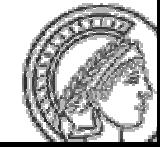

# **Components**

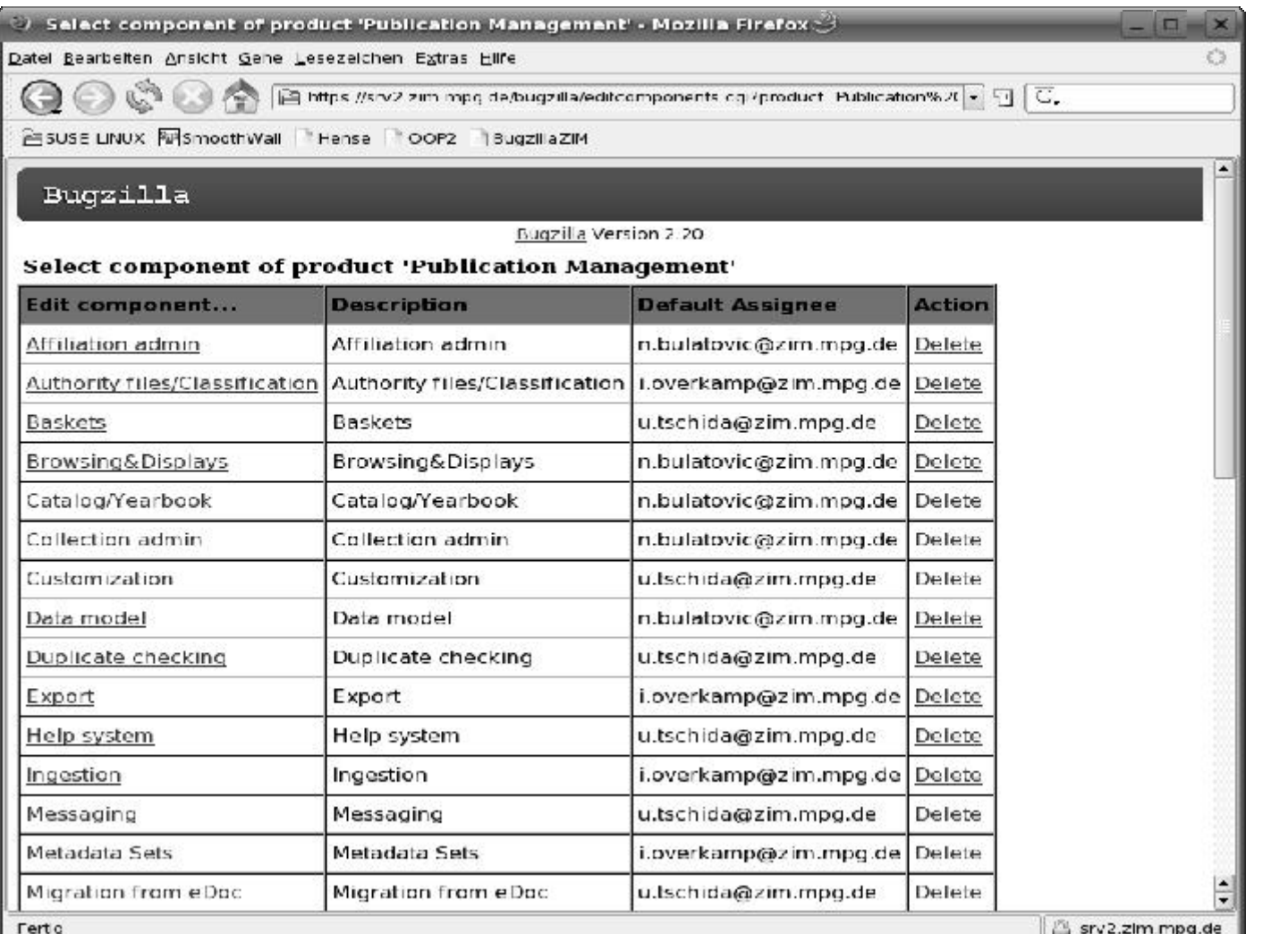

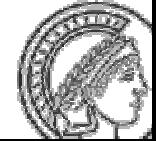

#### **Create new Issue: enter details**

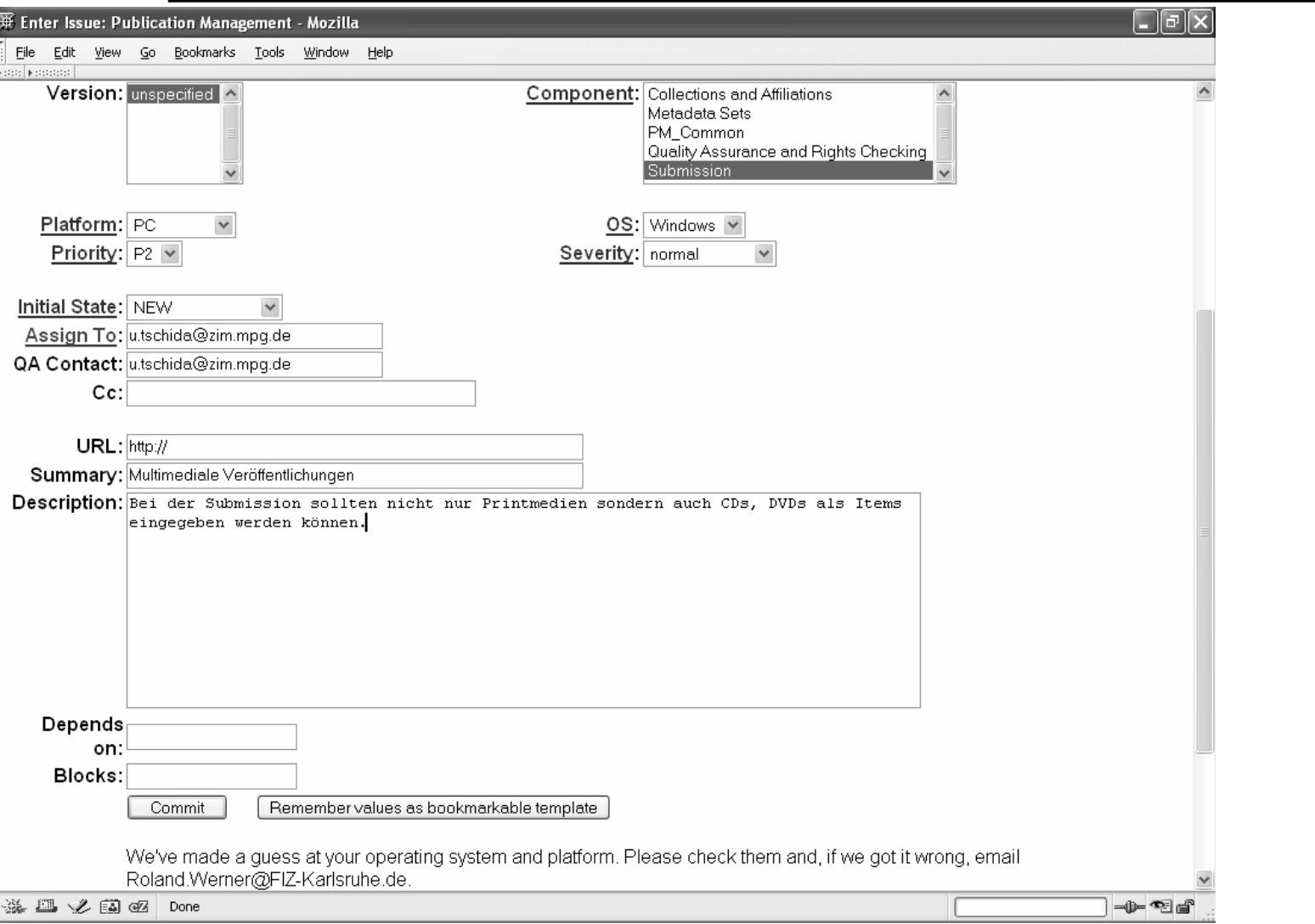

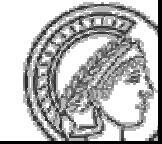

# **Create Issue: after some steps ...**

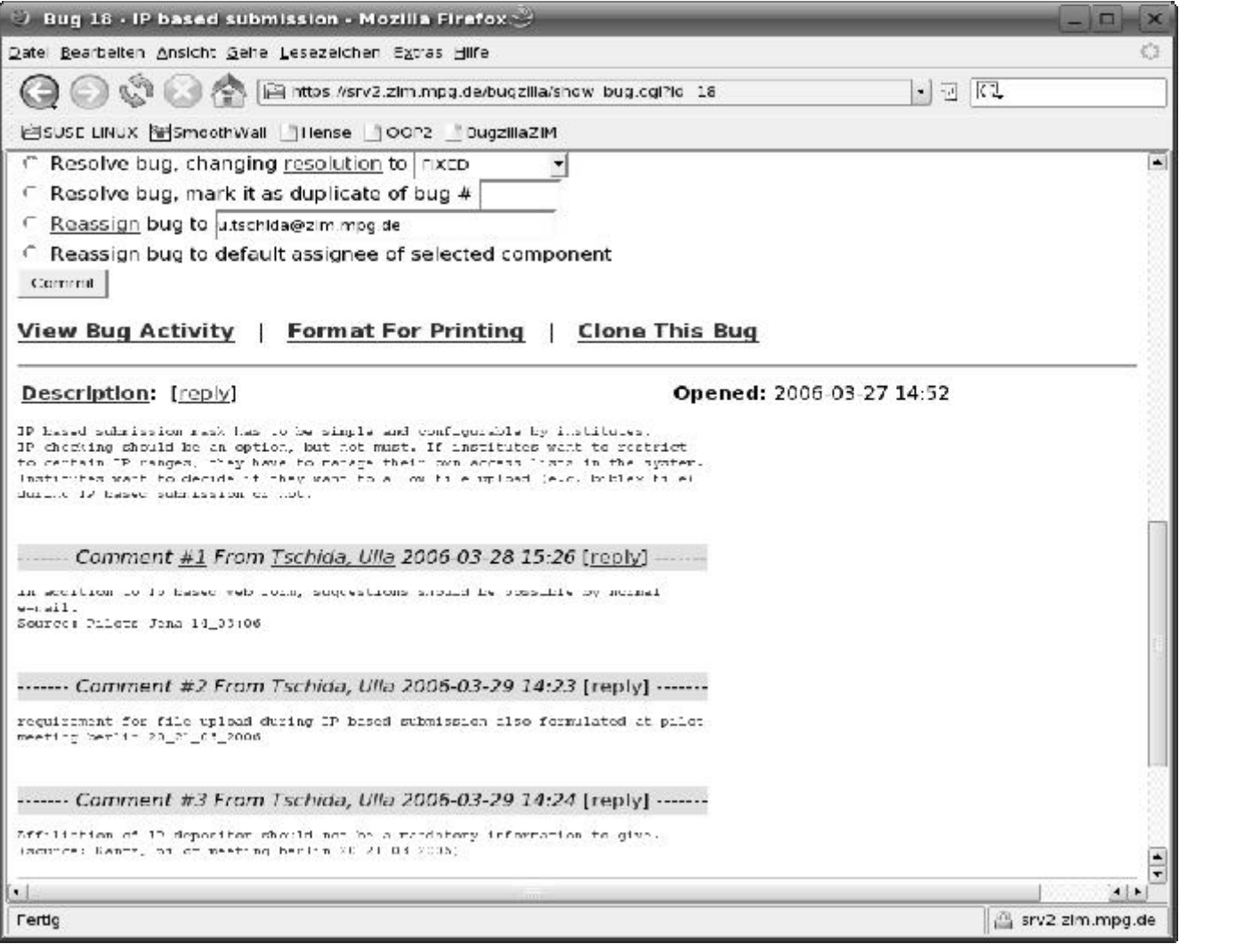

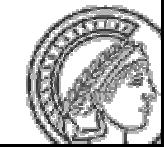

#### **Search Issue**

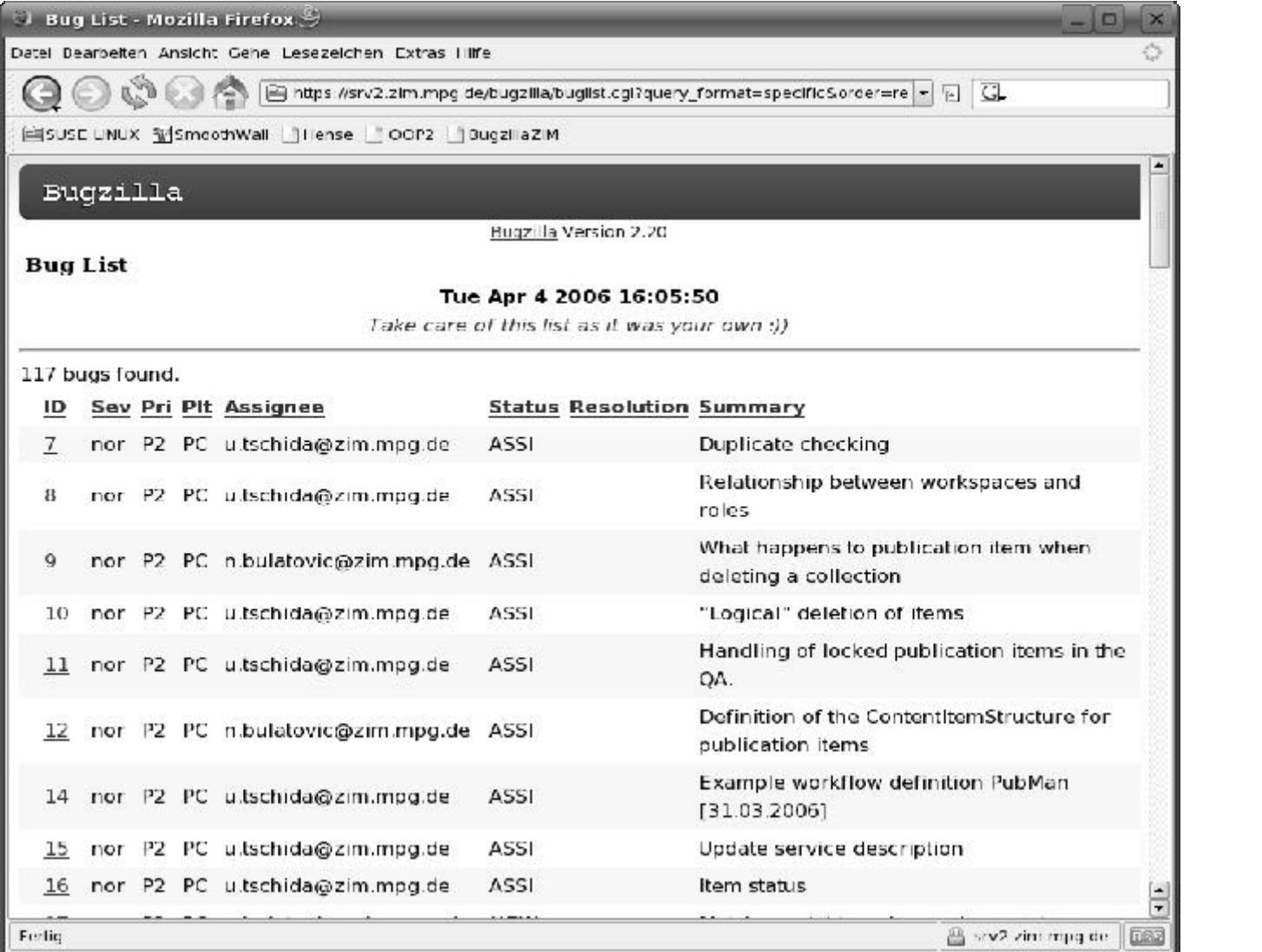

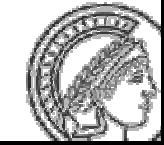

- every pilot team determines 1 to 3 persons who will directly participate in the bugtracking process. Send eMail with name, affiliation, and eMail adress to Mukhtar Syed m.syed@zim.mpg.de
- user accounts will be generated and sent to you asap

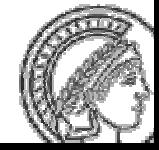

#### **Questions ?**

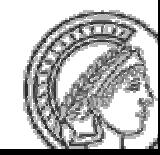